Machine Translated by Google

# PANTALONES

## MOD-A-60

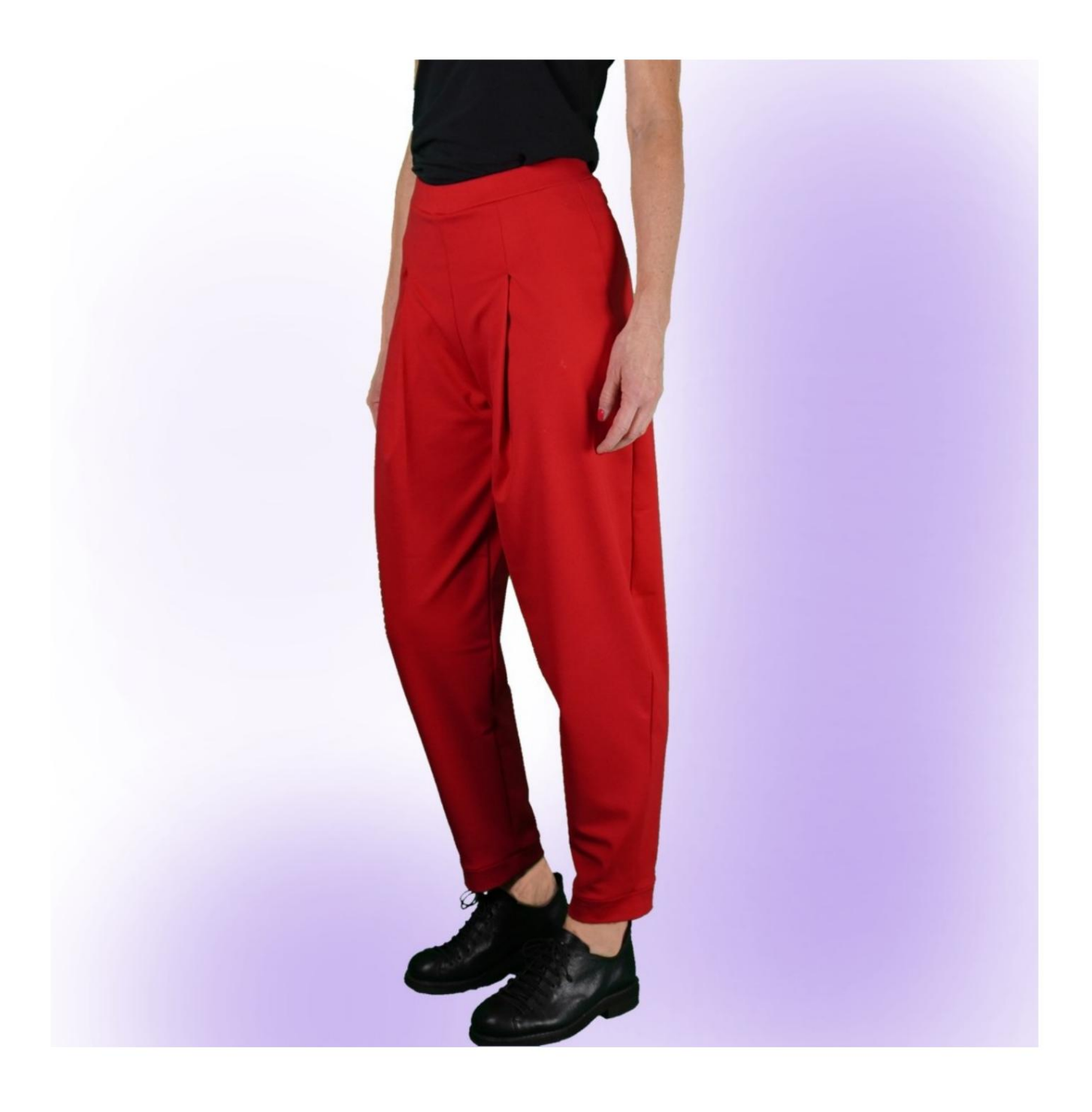

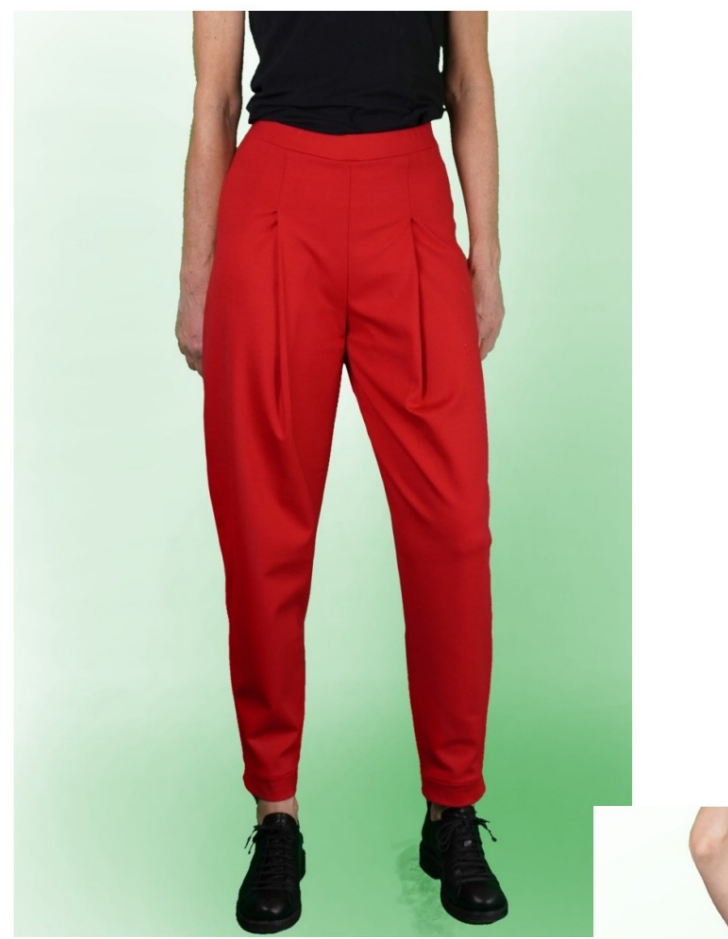

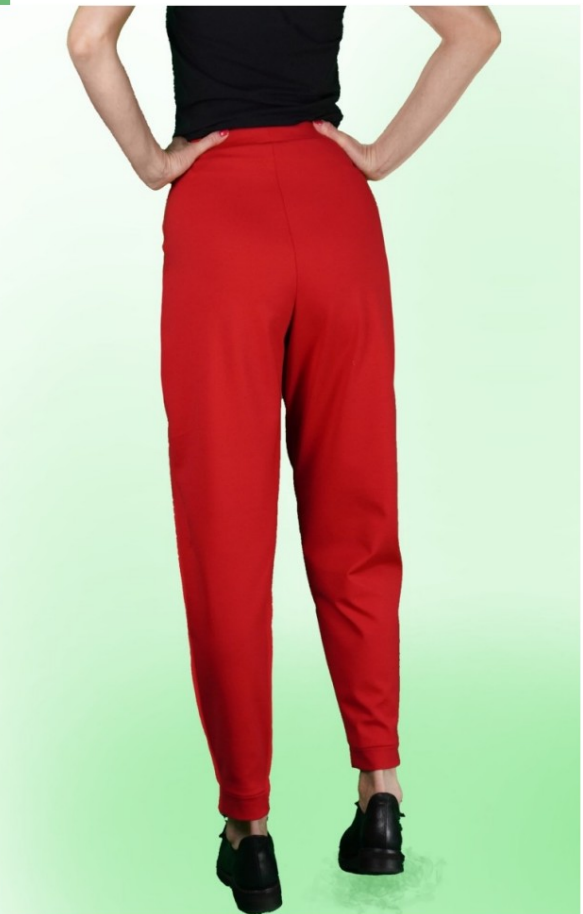

### DESCRIPCION DEL MODELO

Pantalón de talle alto con corte suave.

terminar en la parte inferior sin cm. El modelo presenta un amplio pliegue en la cintura que llega hasta

El largo total de los pantalones es la suma de

Largo del pantalón, que ingresas en la página de Medidas, más

4 cm de la banda que remata el bajo.

Bolsillos en la parte delantera, insertados en la costura lateral.

Correa elástica.

Bajo rematado con banda.

#### TOMAR MEDIDAS ES MUY IMPORTANTE PARA LA CREACIÓN DEL MODELO.

En la página MEDIDAS, al seleccionar "Mostrar muñeco para mediciones", se muestra un muñeco.

Seleccionar una casilla para ingresar medidas, por ejemplo Altura de la persona, indica cómo tomar esta altura correctamente.

Sus medidas deben ingresarse según lo solicitado, luego el programa TittiCad las procesa para que las proporciones originales de la

El modelo elegido por ti se ajusta a tus medidas.

Tenga siempre cuidado después de insertar las medidas, que el modelo quede armonioso.

## SIGUIENTES PARTES: EL MODELO SE COMPONE DE

N.1 AL FRENTE. Una vez sobre la doble tela.

N.2 DETRÁS. Una vez sobre la doble tela.

N.3 CORREA. Una vez sobre la tela doblar.

N.4 BOLSILLO. Dos veces sobre la doble tela.

N.5 ABRAZADERA INFERIOR. Una vez sobre la doble tela.

Nota:

El patrón ya incluye márgenes de costura.

## CREACIÓN DE ESTE MODELO MATERIAL REQUERIDO PARA

El tejido utilizado para el modelo de la foto es un jersey con cuerpo.

con tela firme Tejido recomendado: jersey. No se puede hacer

CANTIDAD ver página siguiente.

Hilo de máquina de coser.

Elástico de 2cm de alto. Para la longitud tienes que

Depende de usted decidir según cómo le guste.

sienta la correa de la cintura. (Podría ser tuyo

circunferencia de la cintura o menos cm de la misma.)

#### COSAS REQUERIDAS PATRÓN SOBRE LA TELA Y CANTIDAD DE

Hay 2 casos posibles, dependiendo de si estás utilizando el Programa TittiCad (instalado en tu PC), o el Servicio de Patrones Online (presente en el sitio web www.titticad.com):

- Programa TittiCad:

Abriendo la página IMPRIMIR y seleccionando el elemento Diseño en tela en la "Lista de impresiones disponibles".

Aparece una sugerencia de cómo colocar el patrón en la tela.

#### - [Patrones de papel online desde www.titticad.com:](https://www.titticad.com/cartamodelli-online)

Después de ingresar las medidas y solicitar la Vista Previa Gratuita, la Disposición sobre la tela y el largo requerido de la tela se muestran en la parte inferior de la página.

La flecha vertical indica la cantidad de tela necesaria, mientras que la flecha horizontal indica el ancho de la tela, puede ser tela doble (cuando se indica 75cm) o tela simple (cuando se indica 150cm).

Se recomienda tomar siempre un poco más (10- 15cm)

#### CONSEJOS DE EMBALAJE

Preparación de patrones de papel

[Cómo montar el patrón de papel TittiCad.](https://www.devcad.com/tc_online/tutorial.asp?nome=assemblaggio_a4)

Primeros pasos en el embalaje

[2-3 Cosas que debes saber sobre la tela antes de colocar el patrón de](https://www.devcad.com/tc_online/tutorial.asp?nome=primi_passi_1)  papel sobre la tela.

[Cómo colocar patrón de papel sobre tela.](https://www.devcad.com/tc_online/tutorial.asp?nome=primi_passi_2)

[Marque el contorno del patrón de papel y ensamble el frente y la](https://www.devcad.com/tc_online/tutorial.asp?nome=primi_passi_3)  espalda.

Vídeo tutoriales específicos de este modelo.

[Pantalón MOD-A-60. Paquete completo.](https://www.devcad.com/tc_online/tutorial.asp?nome=mod_a_60)

[Bolsillo en la costura.](https://www.devcad.com/tc_online/tutorial.asp?nome=tasca_nella_cucitura)

[Correa con elástico insertado.](https://www.devcad.com/tc_online/tutorial.asp?nome=cinturino_elastico)

Para ver todos los vídeos tutoriales sobre embalaje, haga clic en el siguiente

enlace: www.titticad.com/confezione